## Napajanje

Priručnik

© Copyright 2007 Hewlett-Packard Development Company, L.P.

Windows je registrirani trgovački znak tvrtke Microsoft Corporation u SAD.

Podaci u ovom priručniku mogu se mijenjati bez prethodne najave. Jedina jamstva za HP-ove proizvode navedena su u izričitim uvjetima ograničenih jamstava priloženima uz te proizvode i usluge. Ništa ovdje spomenuto ne smije se smatrati stvaranjem dodatnoga jamstva. HP ne snosi odgovornost za tehničke pogreške ili pogreške pri uređivanju, kao niti za propuste sadržane u ovom tekstu.

Prvo izdanje: Ožujak, 2007.

Broj dijela dokumenta: 435744-BC1

### **Obavijest o proizvodu**

Ovaj korisnički priručnik opisuje značajke koje su zajedničke većini modela. Neke od značajki možda neće biti dostupne na vašem računalu.

# **Sadržaj**

### **[1 Upravljanje napajanjem i smještaj lampica](#page-6-0)**

### **2 Isključ[ivanje ra](#page-8-0)čunala**

#### **[3 Podešavanje odrednica napajanja u operativnom sustavu Windows XP](#page-9-0)**

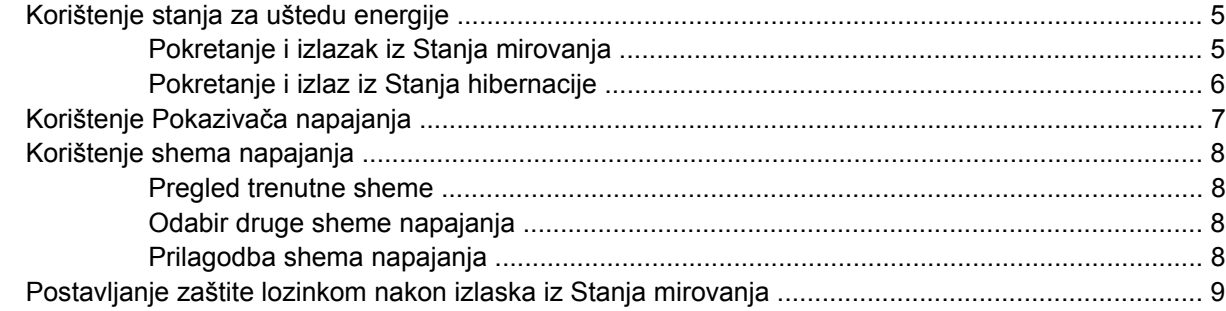

### **[4 Korištenje baterijskog napajanja](#page-15-0)**

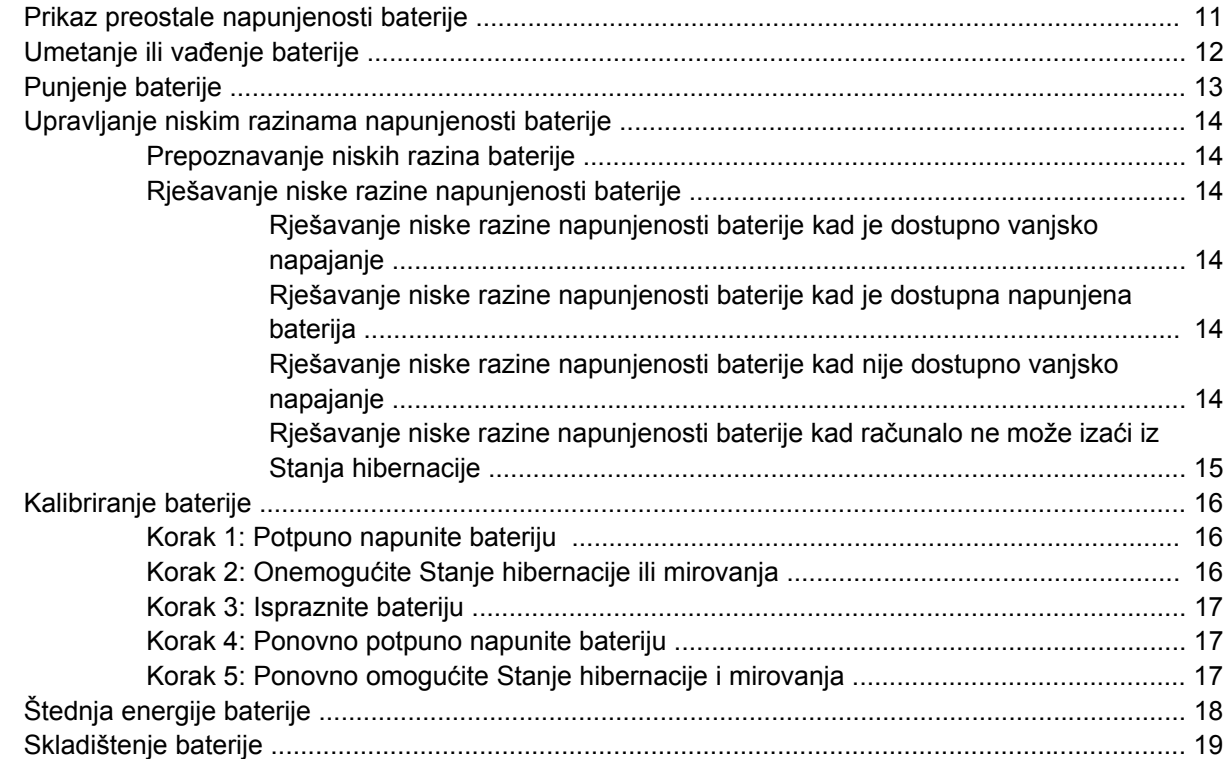

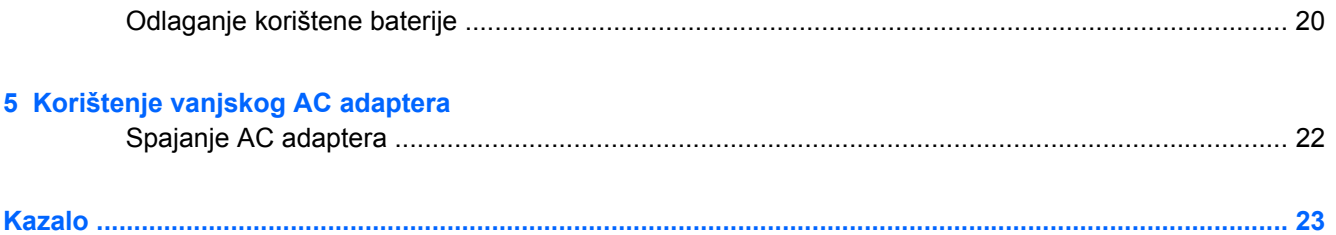

# <span id="page-6-0"></span>**1 Upravljanje napajanjem i smještaj lampica**

Sljedeća slika i tablica utvrđuju smještaj upravljanja napajanjem i lampica.

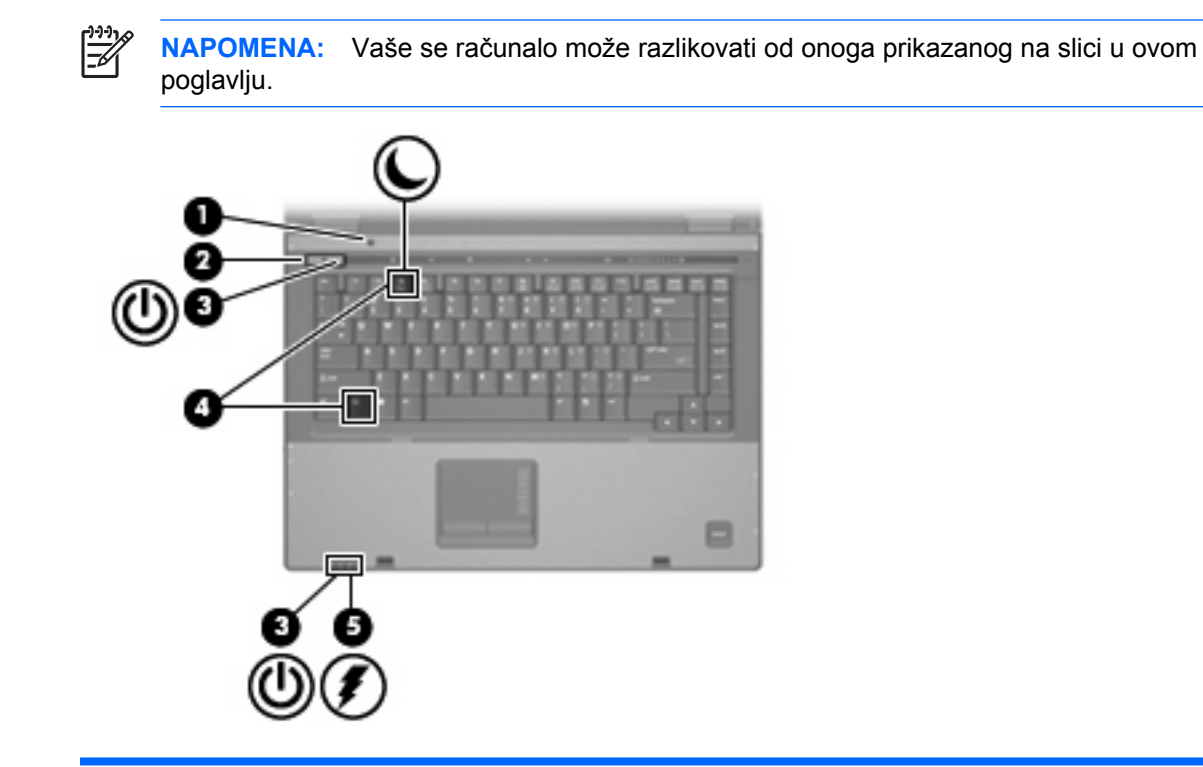

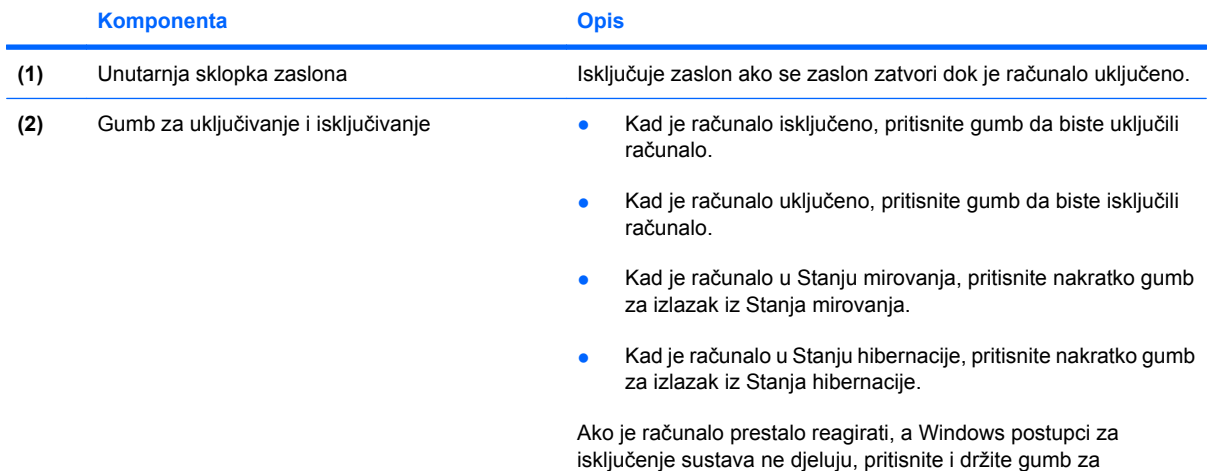

<span id="page-7-0"></span>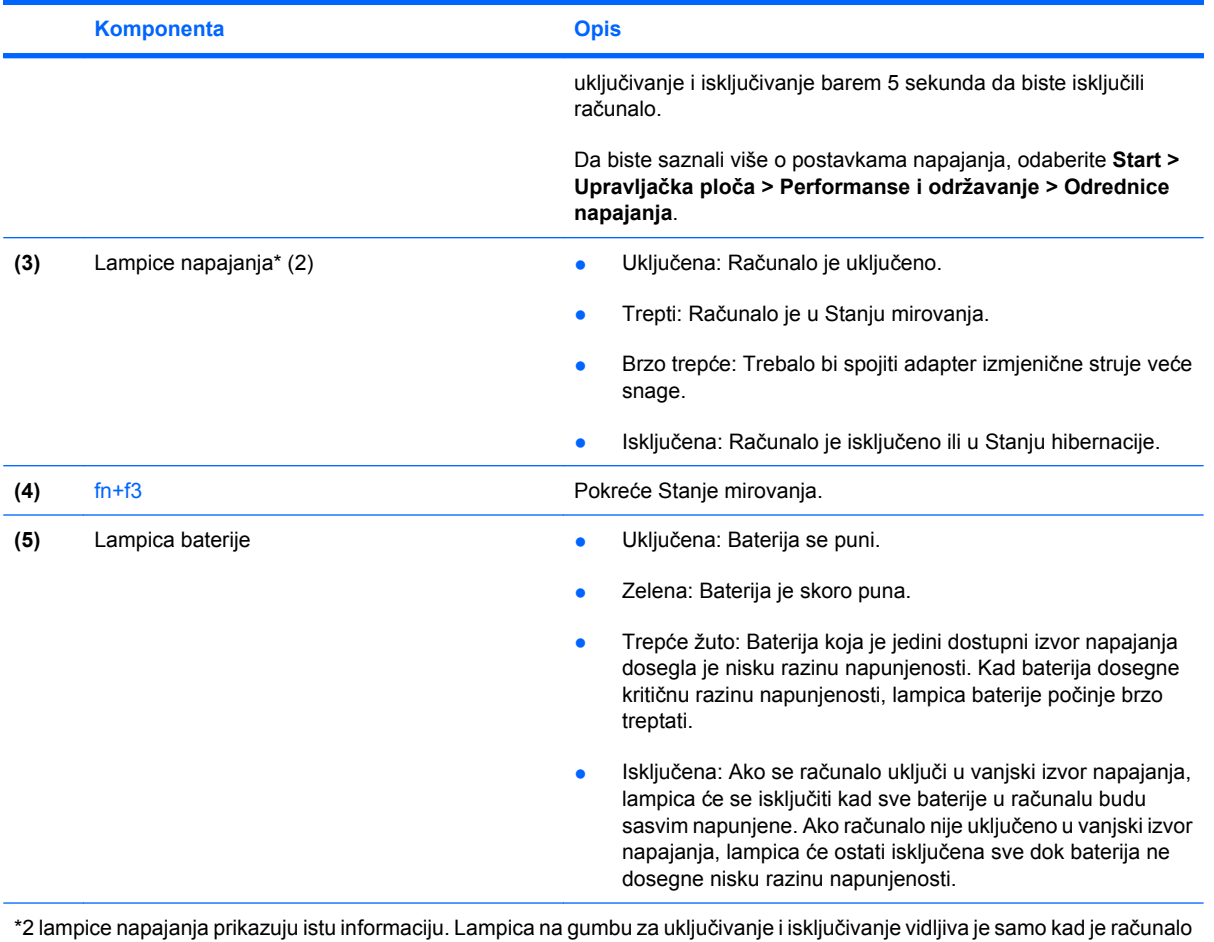

otvoreno. Lampica napajanja na prednjem dijelu računala vidljiva je bilo da je računalo otvoreno ili zatvoreno.

# <span id="page-8-0"></span>**2 Isključivanje računala**

**OPREZ:** Podaci koji nisu spremljeni izgubit će se kad se računalo isključi.

Naredba Isključi zatvara sve otvorene programe uključujući operativni sustav, te zatim isključuje zaslon i računalo.

Isključite računalo u bilo kojem od sljedećih stanja:

- Kad je potrebno zamijeniti bateriju ili pristupiti komponentama unutar računala
- Kad spajate vanjski hardverski uređaj koji se ne spaja na USB ili 1394 priključnice
- Kad se računalo neće koristiti i bit će dulje vrijeme isključeno iz vanjskog napajanja.

Za isključenje računala, slijedite ove korake:

**NAPOMENA:** Ako je računalo u Stanju mirovanja ili hibernacije, morate prvo izaći iz Mirovanja ili Hibernacije prije nego isključivanje bude moguće.

- **1.** Spremite svoj rad i zatvorite sve otvorene programe.
- **2.** Odaberite **Start > Isključi računalo > Isključi**.

|ૐ

**NAPOMENA:** Ako ste bili registrirani na mrežnu domenu, gumb koji ćete pritisnuti će se zvati Shut Down (Ugasi računalo), umjesto Turn Off Computer (Isključi računalo).

Ako računalo ne reagira i ne možete koristiti prethodni postupak isključivanja, pokušajte sljedeće postupke u slučaju nužde i to ovim redoslijedom:

- Pritisnite ctrl+alt+delete. Potom pritisnite **Ugasi računalo > Isključi**.
- Pritisnite i držite gumb za uključivanje pritisnutim barem 5 sekunda.
- Isključite računalo iz vanjskog izvora napajanja i izvadite bateriju.

<span id="page-9-0"></span>**3 Podešavanje odrednica napajanja u operativnom sustavu Windows XP**

### <span id="page-10-0"></span>**Korištenje stanja za uštedu energije**

Računalo ima dva stanja za uštedu energije koja se omogućuju u tvornici: Stanje mirovanja i hibernacije.

Kad pokrenete Stanje mirovanja, lampice napajanja će treptati i zaslon se briše. Vaš je rad spremljen u memoriju. Izlazak iz Stanja mirovanja brži je od izlaska iz Hibernacije. Ako je računalo dulje vrijeme u Stanju mirovanja ili ako dođe do kritične napunjenosti baterije dok je računalo u Stanju mirovanja, računalo će pokrenuti Stanje hibernacije.

Kad je pokrenuto Stanje hibernacije vaš rad se sprema u hibernacijsku datoteku na tvrdom disku i računalo se isključuje.

**OPREZ:** Da spriječite moguće narušavanje audio ili video kvalitete ili gubitak mogućnosti reprodukcije ili gubitak podataka, nemojte pokretati Stanje mirovanja ili Hibernacije tijekom čitanja s ili zapisivanja na disk ili vanjsku medijsku karticu.

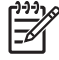

**NAPOMENA:** Ne možete započinjati nikakvu vrstu mrežnog povezivanja ili vršiti bilo kakve funkcije računala dok je računalo u Stanju mirovanja ili hibernacije.

**NAPOMENA:** Kad HP 3D DriveGuard zaustavi pogon, računalo neće pokrenuti Stanje mirovanja ili Hibernacije i zaslon će se isključiti.

### **Pokretanje i izlazak iz Stanja mirovanja**

Sustav je u tvornici podešen da pokrene Stanje mirovanja nakon 10 minuta neaktivnosti pri radu s napajanjem iz baterije i 25 minuta neaktivnosti pri radu s vanjskim napajanjem.

Postavke napajanja i istijeka vremena mogu se izmijeniti pomoću Odrednica napajanja u Upravljačkoj ploči OS Windows.

Kad je računalo uključeno, Stanje mirovanja možete pokrenuti na bilo koji od ovih načina:

- Pritisnite fn+f3.
- Pritisnite **Start > Isključi računalo > Stanje mirovanja**.

Ako se Stanje mirovanja ne prikazuje , slijedite ove korake:

- **a.** Pritisnite tipku sa strelicom dolje.
- **b.** Odaberite **Stanje mirovanja** s popisa.
- **c.** Pritisnite **U redu**.

Za izlazak iz Stanja mirovanja

Pritisnite gumb za uključivanje i isključivanje

Kad računalo izađe iz Stanja mirovanja, lampice napajanja će se uključiti i vaš rad se vraća na zaslon na mjestu gdje ste i prestali s radom.

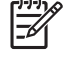

**NAPOMENA:** Ako ste postavili da je potrebna lozinka kad računalo napusti Stanje mirovanja, morate unijeti svoju Windows lozinku prije nego se vaš rad vrati na zaslon.

### <span id="page-11-0"></span>**Pokretanje i izlaz iz Stanja hibernacije**

Sustav je u tvornici postavljen da pokreće Stanje hibernacije nakon 30 minuta neaktivnosti kad radi na baterijskom napajanju ili kad baterija dosegne kritičnu razinu napunjenosti.

**NAPOMENA:** Sustav neće pokrenuti Stanje hibernacije kad radi na vanjskom napajanju.

Postavke napajanja i istijek vremena mogu se izmijeniti pomoću Odrednica napajanja u Upravljačkoj ploči OS Windows.

Za pokretanje Stanje hibernacije:

- **1.** Odaberite **Start > Isključi računalo**.
- **2.** Držite pritisnutom tipku shift i odaberite **Hibernacija**.

Ako Stanje hibernacije nije prikazano, slijedite ove korake:

- **a.** Pritisnite tipku sa strelicom dolje.
- **b.** Odaberite **Hibernacija** s popisa.
- **c.** Pritisnite **U redu**.

Za izlazak iz Stanja hibernacije:

Pritisnite gumb za uključivanje.

Lampice napajanja će se uključiti i vaš rad će se vratiti na zaslon na mjestu gdje ste prestali s radom.

**NAPOMENA:** Ako ste postavili da je potrebna lozinka kad računalo napusti Stanje hibernacije, morat ćete unijeti svoju Windows lozinku prije nego se vaš rad vrati na zaslon.

### <span id="page-12-0"></span>**Korištenje Pokazivača napajanja**

Pokazivač napajanja nalazi se u području obavijesti na desnom kraju programske trake. Pokazivač napajanja omogućuje vam da brzo pristupite postavkama napajanja i pregledate razinu preostale napunjenosti baterije.

- Da biste pristupili Odrednicama napajanja, desnom tipkom miša pritisnite ikonu **Pokazivač napajanja** i odaberite **Prilagodba svojstava napajanja**.
- Za prikaz preostalog postotka napunjenosti baterije, dvaput pritisnite ikonu **Pokazivač napajanja**.

Različite ikone mjerača baterije prikazuju napaja li se računalo iz baterije ili iz vanjskog izvora.

Da uklonite ikonu Pokazivač napajanja iz područja obavijesti, slijedite ove korake:

- **1.** Desnom tipkom miša pritisnite ikonu **Pokazivač napajanja** u području obavijesti, a potom pritisnite **Prilagodba svojstava napajanja**.
- **2.** Pritisnite karticu **Napredno**.
- **3.** Odznačite potvrdni okvir **Uvijek prikaži ikonu na programskoj traci**.
- **4.** Pritisnite **Primijeni**, potom pritisnite **U redu**.

Da biste prikazali ikonu Pokazivač napajanja u području obavijesti, slijedite ove korake:

- **1.** Odaberite **Start > Upravljačka ploča > Sustav i održavanje > Odrednice napajanja**.
- **2.** Pritisnite karticu **Napredno**.
- **3.** Označite potvrdni okvir **Uvijek prikaži ikonu na programskoj traci**.
- **4.** Pritisnite **Primijeni**, potom pritisnite **U redu**.

**NAPOMENA:** Ako ne možete vidjeti ikonu koju ste smjestili u područje obavijesti, pritisnite ikonu **Prikaži skrivene ikone** (**<** ili **<<**) u području obavijesti.

### <span id="page-13-0"></span>**Korištenje shema napajanja**

Shema napajanja zbirka je postavki sustava koja upravlja načinom na koji računalo koristi napajanje. Sheme napajanja mogu vam pomoći u očuvanju snage i povećanju performansi računala.

Dostupne su sljedeće sheme napajanja:

- Prijenosnik/prijenosno računalo (preporučeno)
- Kućno/Uredski stol
- **•** Prezentacija
- **•** Uvijek uključeno
- **•** Minimalno upravljanje napajanjem
- Maksimalna baterija

Postavke za ove planove napajanja možete promijeniti u Odrednicama napajanja.

### **Pregled trenutne sheme**

▲ Pritisnite ikonu **Pokazivač napajanja** u području obavijesti, na desnom kraju programske trake.

– ili –

Odaberite **Start > Upravljačka ploča > Sustav i održavanje > Odrednice napajanja**.

### **Odabir druge sheme napajanja**

▲ Pritisnite ikonu **Pokazivač napajanja** u području obavijesti, na desnom kraju programske trake i odaberite shemu napajanja s popisa.

– ili –

- **a.** Odaberite **Start > Upravljačka ploča > Sustav i održavanje > Odrednice napajanja**.
- **b.** Odaberite shemu napajanja s popisa **Sheme napajanja**.
- **c.** Pritisnite **U redu**.

### **Prilagodba shema napajanja**

- **1.** Odaberite **Start > Upravljačka ploča > Sustav i održavanje > Odrednice napajanja**.
- **2.** Odaberite shemu napajanja s popisa **Sheme napajanja**.
- **3.** Izmijenite postavke za **Uključeno u struju** i **Rad s baterijskim napajanjem** ako je potrebno.
- **4.** Pritisnite **U redu**.

### <span id="page-14-0"></span>**Postavljanje zaštite lozinkom nakon izlaska iz Stanja mirovanja**

Da biste postavili računalo za traženje lozinke pri izlasku iz Stanja mirovanja, slijedite ove korake:

- **1.** Desnom tipkom miša pritisnite ikonu **Pokazivač napajanja** u području obavijesti, a potom pritisnite **Prilagodba svojstava napajanja**.
- **2.** Pritisnite karticu **Napredno**.
- **3.** Odaberite potvrdni okvir **Upitaj za lozinku kada se računalo vraća iz stanja čekanja**.
- **4.** Klinite **Primijeni**.

## <span id="page-15-0"></span>**4 Korištenje baterijskog napajanja**

Kad je u računalu napunjena baterija i računalo nije uključeno u vanjsko napajanje, računalo radi na baterijskom napajanju. Kad je računalo uključeno u vanjsko izmjenično napajanje, ono će raditi na izmjeničnom napajanju.

Ako računalo ima napunjenu bateriju i radi na vanjskom AC napajanju preko AC adaptera, računalo će se prebaciti na baterijsko napajanje ako se AC adapter isključi iz računala.

₩

八

**NAPOMENA:** Svjetlina zaslona će se smanjiti radi očuvanja vijeka trajanja baterije kad isključite napajanje izmjeničnom strujom. Za povećanje svjetline prikaza koristite brzu tipku fn +f10 ili ponovno spojite AC adapter.

Bateriju možete držati u računalu ili je pohraniti, ovisno o tome kako radite. Držanje baterije u računalu kad god je računalo uključeno u napajanje izmjeničnom struju puni bateriju i štiti vaš rad u slučaju nestanka struje. Međutim, baterija se u računalu polako prazni kad je računalo isključeno iz vanjskog napajanja.

**UPOZORENJE!** Da smanjite mogućnost sigurnosnih problema, koristite samo bateriju koja se isporučuje s računalo, zamjensku bateriju koju daje HP, ili kompatibilnu bateriju kupljenu od HP.

Vijek trajanja baterije razlikuje se ovisno o postavkama upravljanja napajanjem, programima pokrenutima na računalu, svjetlini zaslona, vanjskim uređajima spojenim na računalo i ostalim faktorima.

### <span id="page-16-0"></span>**Prikaz preostale napunjenosti baterije**

Da biste prikazali preostalu napunjenost baterije, slijedite ove korake:

▲ Dvaput pritisnite ikonu **Pokazivač napajanja** u području obavijesti, na desnom kraju programske trake.

– ili –

Odaberite karticu **Start > Upravljačka ploča > Sustav i održavanje > Odrednice napajanja > Pokazivač napajanja**.

Većina pokazivača napunjenosti baterije prikazuju status baterije i u postocima i kao preostali broj minuta napunjenosti:

- Postotak pokazuje približnu količinu napunjenosti koja je preostala u bateriji.
- Vrijeme prikazuje približno vrijeme rada na baterijskom napajanju *nastavi li baterija napajati računalo na trenutnoj razini.* Primjerice, preostalo će se vrijeme smanjiti kad se reproducira DVD te će se povećati kad se DVD prestane reproducirati.

Kad se baterija puni, ikona munje može se prikazati preko ikone baterije na zaslonu Pokazivača napajanja.

### <span id="page-17-0"></span>**Umetanje ili vađenje baterije**

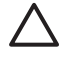

**OPREZ:** Vađenje baterije koja je jedini izvor napajanja može izazvati gubitak podataka. Da spriječite gubitak podataka, spremite svoj rad i pokrenite Stanje hibernacije ili isključite računalo pomoću operativnog sustava Window prije vađenja baterije.

Za umetanje baterije:

- **1.** Preokrenite računalo i postavite ga na ravnu podlogu.
- **2.** Umetnite bateriju u ležište za bateriju **(1)** dok ne sjedne.

Zasuni za oslobađanje **(2)** automatski zaključavaju bateriju na mjestu.

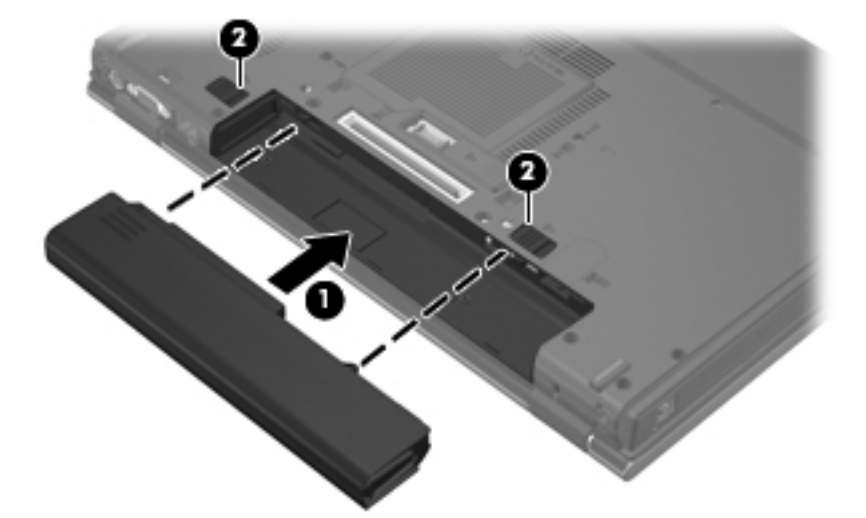

Da biste izvadili bateriju:

- **1.** Preokrenite računalo i postavite ga na ravnu podlogu.
- **2.** Gurnite zasune za oslobađanje baterije **(1)** da oslobodite bateriju.
- **3.** Izvadite bateriju iz računala **(2)**.

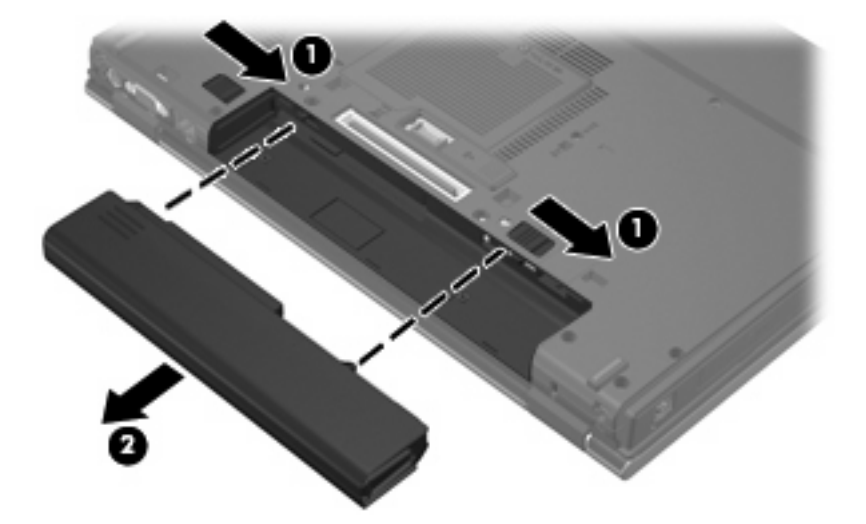

### <span id="page-18-0"></span>**Punjenje baterije**

**UPOZORENJE!** Nemojte puniti bateriju računala dok se nalazite u zrakoplovu.

Baterija se puni svaki put kad se računalo uključi na vanjsko napajanje preko AC adaptera, dodatnog adaptera za napajanje, dodatnog proizvoda za proširenje ili dodatnog priključnog uređaja.

Baterija se puni bilo da je računalo isključeno ili se koristi, ali se brže puni kad je računalo isključeno.

Punjenje može dulje trajati ako je baterija nova, ako se nije koristila 2 tjedna ili je puno toplija ili hladnija od sobne temperature.

Za produljenje vijeka trajanja baterije i optimizaciju točnosti prikaza napunjenosti baterije poštujte ove preporuke:

- Ako punite novu bateriju, sasvim je napunite prije nego uključite računalo.
- Punite bateriju dok se lampica baterije ne isključi.

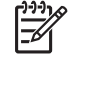

**NAPOMENA:** Ako je računalo uključeno dok se baterija puni, mjerilo napunjenosti baterije u području obavijesti može pokazivati napunjenost od 100 posto prije nego se baterija sasvim napuni.

- Ostavite da se baterija isprazni ispod 5 posto potpune napunjenosti normalnim korištenjem prije nego što je stavite puniti.
- Ako niste koristili bateriju mjesec dana ili dulje, kalibrirajte bateriju umjesto da je jednostavno napunite.

Lampica baterije prikazuje status napunjenosti:

- Uključena: Baterija se puni.
- Trepti: Baterija je dosegla nisku razinu napunjenosti ili kritičnu razinu i ne puni se.
- Isključena: Baterija je sasvim napunjena, koristi se ili nije instalirana.

### <span id="page-19-0"></span>**Upravljanje niskim razinama napunjenosti baterije**

Informacije u ovom odjeljku opisuju upozorenja i odgovore sustava koji se postavljaju u tvornici. Neka upozorenja na slabu napunjenost baterije i odgovori sustava mogu se promijeniti pomoću Odrednica napajanja u Windows Upravljačkoj ploči. Postavke koje ste podesili pomoću Odrednica napajanja ne utječu na lampice.

### **Prepoznavanje niskih razina baterije**

Kad baterija kao jedini izvor napajanja za računalo dosegne nisku razinu napunjenosti, lampica baterije će treptati.

Ako niska razina baterije nije riješena, računalo će ući u kritičnu razinu napunjenosti baterije i lampica baterije će početi brzo treptati.

Pri kritičnim razinama baterije računalo poduzima sljedeće radnje:

- Ako je Stanje hibernacije omogućeno i računalo je uključeno ili u Stanju mirovanja, računalo će pokrenuti Stanje hibernacije.
- Ako je Stanje hibernacije onemogućeno i računalo je uključeno ili u Stanju mirovanja, računalo će nakratko ostati u Stanju mirovanja i zatim će se isključiti i izgubiti sve podatke koji nisu bili spremljeni.

### **Rješavanje niske razine napunjenosti baterije**

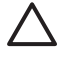

**OPREZ:** Da smanjite opasnost od gubitka podataka kad računalo dosegne kritičnu razinu napunjenosti baterije i pokrenuto je Stanje hibernacije, ne vraćajte napajanje dok se lampice napajanja ne isključe.

#### **Rješavanje niske razine napunjenosti baterije kad je dostupno vanjsko napajanje**

- Spojite jedan od sljedećih uređaja:
	- AC adapter
	- Dodatni proizvod za proširenje ili priključni uređaj
	- Dodatni ispravljač za napajanje

#### **Rješavanje niske razine napunjenosti baterije kad je dostupna napunjena baterija**

- **1.** Isključite računalo ili pokrenite Stanje hibernacije.
- **2.** Izvadite praznu bateriju, a zatim umetnite napunjenu bateriju.
- **3.** Uključite računalo.

#### **Rješavanje niske razine napunjenosti baterije kad nije dostupno vanjsko napajanje**

▲ Pokrenite Stanje hibernacije.

– ili –

Spremite svoj rad i isključite računalo.

#### <span id="page-20-0"></span>**Rješavanje niske razine napunjenosti baterije kad računalo ne može izaći iz Stanja hibernacije**

Kad računalu nedostaje dovoljno energije da izađe iz Stanja hibernacije, slijedite ove korake:

- **1.** Umetnite napunjenu bateriju ili uključite računalo u vanjsko napajanje.
- **2.** Izađite iz Stanja hibernacije pritiskom na gumb za uključivanje.

### <span id="page-21-0"></span>**Kalibriranje baterije**

Kalibrirajte bateriju u ovim stanjima:

- Kad se čini da su prikazi napunjenosti baterije netočni
- Kad primijetite značajnu promjenu u vremenu rada baterije

Čak i ako se baterije dosta koristi, ne bi je trebalo kalibrirati češće od jednom mjesečno. Također, nije potrebno kalibrirati novu bateriju.

### **Korak 1: Potpuno napunite bateriju**

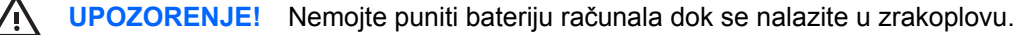

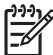

**NAPOMENA:** Baterija se puni bilo da je računalo isključeno ili se koristi, ali se brže puni kad je računalo isključeno.

Da potpuno napunite bateriju:

- **1.** Umetnite bateriju u računalo.
- **2.** Spojite računalo na AC adapter, dodatni ispravljač za napajanje, dodatni proizvod za proširenje ili dodatni priključni uređaj, a potom uključite ispravljač ili uređaj u vanjski izvor napajanja.

Lampica baterije na računalu će se uključiti.

**3.** Ostavite računalo uključenim u vanjsko napajanje dok se baterija sasvim ne napuni.

Lampica baterije na računalu će se isključiti.

### **Korak 2: Onemogućite Stanje hibernacije ili mirovanja**

Da biste onemogućili Stanje hibernacije ili mirovanja, slijedite ove korake:

- **1.** Desnom tipkom miša pritisnite ikonu **Pokazivač napajanja** u području obavijesti, na desnom kraju programske trake i pritisnite **Prilagodba svojstava napajanja**.
	- ili –

Odaberite **Start > Upravljačka ploča > Sustav i održavanje > Odrednice napajanja**.

- **2.** Zabilježite 4 postavke navedene u stupcima **Rad na baterije** i **Uključen u struju** tako da ih možete ponovno postaviti nakon kalibracije.
- **3.** Postavite 4 opcije na **Nikad**.
- **4.** Pritisnite **U redu**.

### <span id="page-22-0"></span>**Korak 3: Ispraznite bateriju**

Računalo mora ostati uključeno dok se baterija prazni. Baterija se može isprazniti bez obzira koristite li računalo ili ne, ali će se isprazniti brže ako ga koristite.

- Planirate li ostaviti računalo bez nadzora dok se prazni, spremite svoje podatke prije početka postupka pražnjenja.
- Ako računalo koristite povremeno tijekom postupka pražnjenja i ako ste postavili vremenska ograničenja za uštedu energije, očekujte sljedeće ponašanje sustava tijekom procesa pražnjenja:
	- Monitor se neće automatski isključiti.
	- Brzina tvrdog diska neće se automatski smanjiti kad računalo bude u stanju pripravnosti.
	- Neće doći do Stanja hibernacije koje pokreće sustav.

Za pražnjenje baterije:

- **1.** Isključite računalo iz izvora vanjskog napajanja, ali *ne*isključujte računalo.
- **2.** Ostavite računalo da radi na baterijskom napajanju sve dok se baterija ne isprazni. Lampica baterije počet će treptati kad se baterija isprazni na nisku razinu napunjenosti baterije. Kad se baterija isprazni, lampica baterije će se ugasiti i računalo će se isključiti.

### **Korak 4: Ponovno potpuno napunite bateriju**

Za ponovno punjenje baterije:

**1.** Uključite računalo u vanjski izvor napajanja i zadržite ga na vanjskom napajanju dok se baterija sasvim ne napuni. Kad je baterija bude napunjena, lampica baterije na računalu će se ugasiti.

Možete koristiti računalo dok se baterija ponovno puni, ali će se baterija brže puniti ako je računalo isključeno.

**2.** Ako je računalo isključeno, uključite ga kad se baterija sasvim napuni i lampica baterije se isključi.

### **Korak 5: Ponovno omogućite Stanje hibernacije i mirovanja**

**OPREZ:** Ako ponovno ne omogućite Stanje hibernacije nakon kalibracije, može se dogoditi da se baterija sasvim isprazni te da dođe do gubitka podataka kad računalo dosegne kritičnu razinu napunjenosti baterije.

Da ponovno omogućite Stanje hibernacije i mirovanja, slijedite ove korake:

- **1.** Odaberite **Start > Upravljačka ploča > Sustav i održavanje > Odrednice napajanja**.
- **2.** Ponovno unesite postavke koje ste zabilježili za stavke u stupcima **Uključeno u struju** i **Rad na baterije**.
- **3.** Pritisnite **U redu**.

## <span id="page-23-0"></span>**Štednja energije baterije**

- Odaberite postavke niskog korištenja energije u Odrednicama napajanja u Windows Upravljačkoj ploči.
- Isključite bežičnu ili lokalnu mrežu (LAN) te iziđite iz modemskih programa kad ih ne koristite.
- Isključite vanjske uređaje koji nisu uključeni u vanjsko napajanje kad ih ne koristite.
- Zaustavite, onemogućite ili izvadite sve vanjske medijske kartice koje ne koristite.
- Koristite brze tipke fn+f9 i fn+f10 za prilagodbu svjetline zaslona.
- Ako prestanete raditi, pokrenite Stanje mirovanja ili hibernacije ili isključite računalo.

### <span id="page-24-0"></span>**Skladištenje baterije**

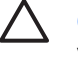

**OPREZ:** Da spriječite oštećenje baterije nemojte je izlagati visokim temperaturama na dulje vrijeme.

Ako se računalo neće koristiti i ako će se isključiti iz vanjskog napajanja dulje od 2 tjedna, izvadite bateriju i odvojeno je spremite.

Za produljenje napunjenosti uskladištene baterije, spremite je na hladno, suho mjesto.

Kalibrirajte bateriju prije korištenja ako je bila spremljena mjesec dana ili dulje.

### <span id="page-25-0"></span>**Odlaganje korištene baterije**

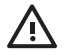

**UPOZORENJE!** Da smanjite opasnost od požara ili opeklina, nemojte rastavljati, lomiti ili bušiti bateriju, kratko spajati vanjske kontakte niti bacati bateriju u vatru ili vodu. Bateriju ne izlažite temperaturama iznad 60°C (140˚F). Zamijenite bateriju samo s baterijom koja je odobrena za ovo računalo.

Pogledajte *Obavijesti o propisima, sigurnosti i okolišu* radi informacija o odlaganju baterije.

## <span id="page-26-0"></span>**5 Korištenje vanjskog AC adaptera**

Vanjsko AC (izmjenično) napajanje dobiva se preko jednog od sljedećih uređaja:

**UPOZORENJE!** Da smanjite moguće sigurnosne probleme, koristite samo AC adapter koji se ÆΝ isporučuje s računalom, AC adapter kojeg daje HP, ili kompatibilni AC adapter kupljen od HP.

- AC adapter uključen je s računalom
- Dodatni priključni uređaj ili proizvod za proširenje
- Dodatni ispravljač za napajanje

Spojite računalo na vanjski AC adapter u bilo kojem od ovih stanja:

Kad punite ili kalibrirate bateriju

**A UPOZORENJE!** Nemojte puniti bateriju računala dok se nalazite u zrakoplovu.

- Kada instalirate ili vršite izmjene na softveru sustava
- Kad zapisujete podatke na CD ili DVD

Kad spojite računalo na vanjski AC adapter doći će do ovih događaja:

- Baterija će se početi puniti.
- Ako je računalo uključeno, ikona mjerača napunjenosti baterije u području obavijesti će promijeniti izgled.

Kad isključite računalo iz vanjskog AC adaptera doći će do ovih događaja:

- Računalo će prijeći na baterijsko napajanje.
- Svjetlina zaslona automatski će se smanjiti radi očuvanja vijeka trajanja baterije. Za povećanje svjetline pritisnite fn+f10 ili ponovno spojite AC adapter.

### <span id="page-27-0"></span>**Spajanje AC adaptera**

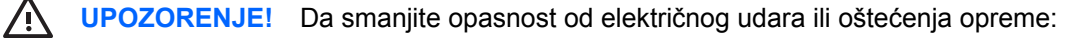

Kabel za napajanje utaknite u uzemljenu električnu utičnicu koja je uvijek dostupna.

Odvojite napajanje od računala tako da isključite kabel napajanja iz zidne utičnice (ne tako da isključite kabel napajanja iz računala).

Ako računalo ima 3-polni utikač na kabelu za napajanje, priključite ga u uzemljenu utičnicu. Nemojte onemogućivati uzemljenje kabela napajanja primjerice, priključivanjem 2-polnog utikača. Kontakt za uzemljenje je važna sigurnosna značajka.

Za spajanje računala s vanjskim AC napajanjem:

- **1.** Uključite AC adapter u priključak za napajanje **(1)** na računalu.
- **2.** Utaknite kabel napajanja u AC adapter **(2)**.
- **3.** Uključite drugi kraj kabela za napajanje u utičnicu izmjeničnog napajanja **(3)**.

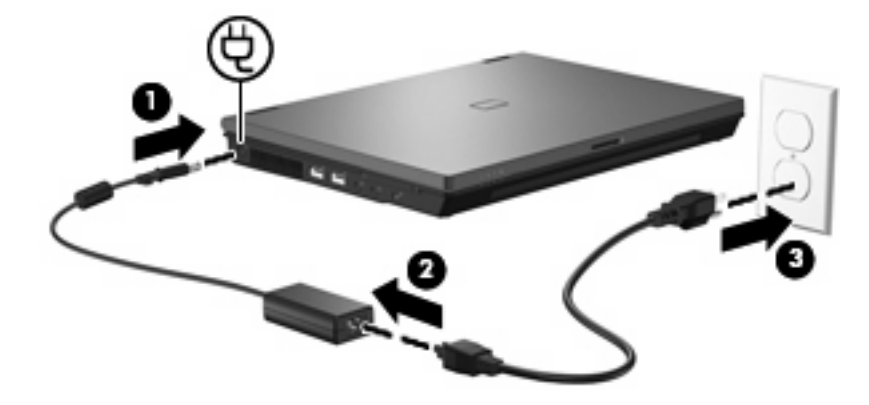

## <span id="page-28-0"></span>**Kazalo**

### **A**

AC adapter, spajanje [22](#page-27-0)

### **B**

baterija kalibriranje [16](#page-21-0) niske razine napunjenosti baterije [14](#page-19-0) odlaganje [20](#page-25-0) ponovno punjenje [17](#page-22-0) punjenje [13,](#page-18-0) [16](#page-21-0) skladištenje [19](#page-24-0) uklanjanje [12](#page-17-0) umetanje [12](#page-17-0) ušteda energije [18](#page-23-0) baterija, zasun za oslobađanje [12](#page-17-0) baterijsko napajanje [10](#page-15-0)

### **G**

gašenje računala [3](#page-8-0) gumb, uključivanje [1](#page-6-0) gumb za isključivanje i uključivanje, prepoznavanje [1](#page-6-0)

#### **I**

isključivanje [3](#page-8-0)

### **K**

kalibriranje baterije [16](#page-21-0) kritična razina baterije [14](#page-19-0)

### **L**

lampica baterije [2,](#page-7-0) [13](#page-18-0), [14](#page-19-0) lampica napajanja, prepoznavanje [2](#page-7-0) lampice baterija [2](#page-7-0) napajanje [2](#page-7-0)

### **M**

mediji koji se mogu čitati [5](#page-10-0) mediji na koje se može zapisivati [5](#page-10-0) mediji pogona [5](#page-10-0)

### **N**

napajanje spajanje [22](#page-27-0) Upravljanje napajanjem i smještaj lampica [1](#page-6-0) ušteda [18](#page-23-0) niska razina napunjenosti [14](#page-19-0)

### **O**

operativni sustav [3](#page-8-0)

### **P**

punjenje baterija [13,](#page-18-0) [16](#page-21-0) putovanje s računalom [19](#page-24-0)

### **S**

skladištenje baterije [19](#page-24-0) sklopka zaslona, prepoznavanje [1](#page-6-0) spajanje, vanjsko napajanje [22](#page-27-0) Stanje hibernacije izlazak [6](#page-11-0) pokrenuto tijekom kritične razine napunjenosti baterije [14](#page-19-0) pokretanje [6](#page-11-0) Stanje mirovanja izlazak [5](#page-10-0) pokretanje [5](#page-10-0) sustav koji ne reagira [3](#page-8-0)

### **T**

temperatura [19](#page-24-0) temperatura baterije [19](#page-24-0) tipka fn+f3, prepoznavanje [2](#page-7-0)

#### **U**

ušteda, energija [18](#page-23-0)

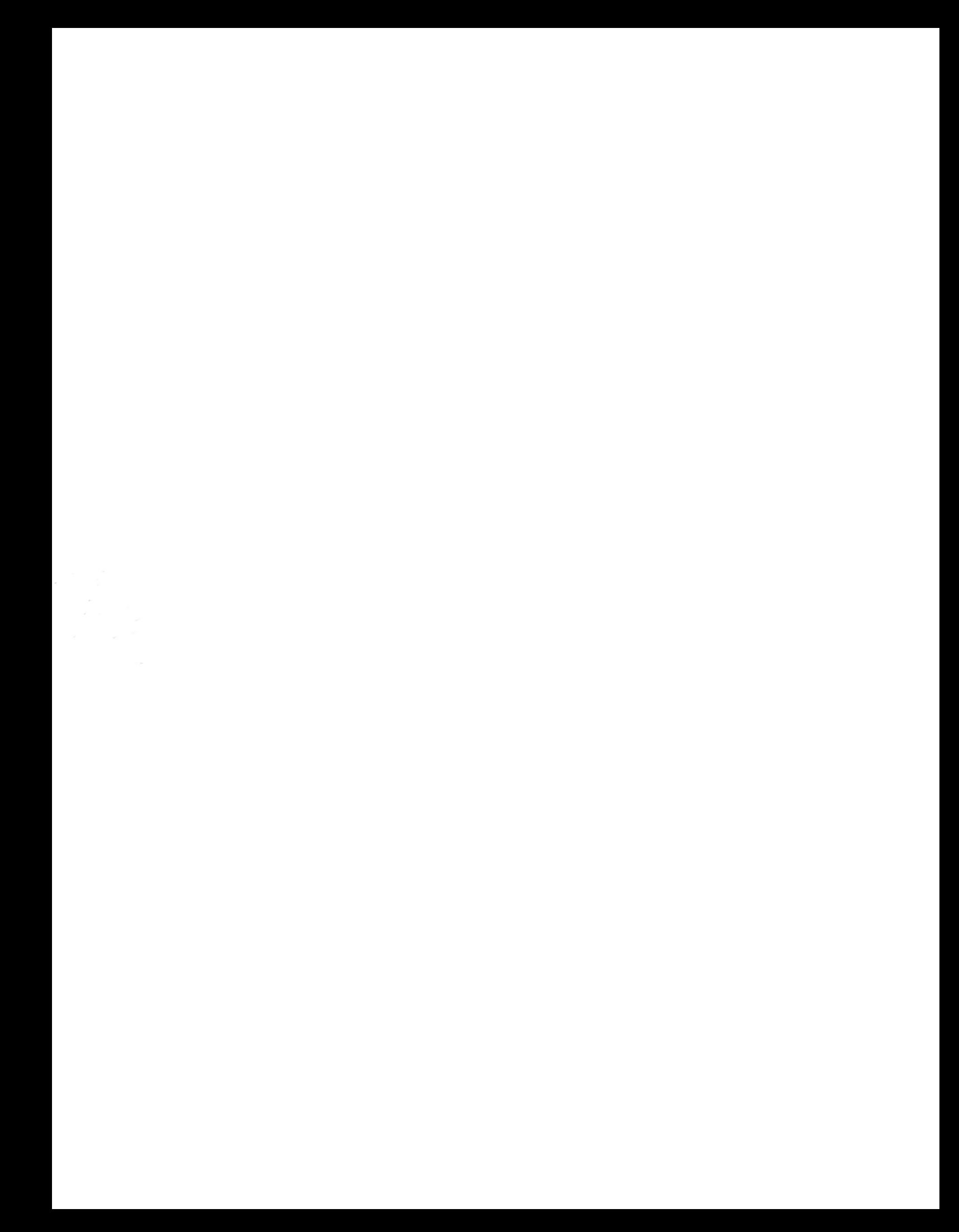